# MODULE 5 Graphical User Interface & Database support of Java

# CHAPTER 1 SWING

# SWING FUNDAMENTALS

- **SWING FUNDAMENT**<br>Java Swing is a GUI Framework that contains<br>provide more powerful and flexible GUI composition provides the look and feel of modern lay **SWING FUNDAMENTA**<br>
lava Swing is a GUI Framework that contains a<br>
provide more powerful and flexible GUI compone<br>
Swing provides the look and feel of modern Java **SWING FUNDAMENTALS**<br>Java Swing is a GUI Framework that contains a set<br>provide more powerful and flexible GUI components t<br>Swing provides the look and feel of modern Java GUI.<br>Swing library is an official Java GUI tool kit **SWING FUNDAMENT.**<br>
Alava Swing is a GUI Framework that contains<br>
provide more powerful and flexible GUI compor<br>
Swing library is an official Java GUI tool k<br>
Microsystems.<br>
This used to create graphical user interface wit Iava Swing is a GUI Framework that conta<br>provide more powerful and flexible GUI com<br>Swing provides the look and feel of modern<br>Swing library is an official Java GUI too<br>Microsystems.<br>t is used to create graphical user inte **AMENTALS**<br>
that contains a set of classes<br>
e GUI components than AWT.<br>
of modern Java GUI **MENTALS<br>
at contains a set of classes**<br>
GUI components than AWT.<br>
modern Java GUI. **DAMENTALS**<br>
that contains a set of classes<br>
ple GUI components than AWT.<br>
of modern Java GUI.<br>
ra GUI tool kit released by SI **MENTALS**<br>at contains a set of classes<br>GUI components than AWT.<br>modern Java GUI.<br>GUI tool kit released by Sunstandants that contains a set of classes<br>le GUI components than AWT.<br>of modern Java GUI.<br>a GUI tool kit released by Su<br>interface with Java.<br>wax.swing package and its su
- 
- Microsystems.
- 
- Swing is a Gor Framework that contains a set<br>provide more powerful and flexible GUI components the<br>Swing library is an official Java GUI tool kit rele-<br>Microsystems.<br>t is used to create graphical user interface with Java.<br> packages. Cartains a set of classes<br>ble GUI components than AWT.<br>I of modern Java GUI.<br>va GUI tool kit released by Subsets.<br>Thereface with Java.<br>Javax.swing package and its supsets.
- Swing provides the look and reef of modern Java Gor<br>Swing library is an official Java GUI tool kit re<br>Microsystems.<br>t is used to create graphical user interface with Java.<br>Swing classes are defined in javax.swing package<br>p components. lava Swing provides platform-independent and lightweig

**a Swing** is a part of Java Foundation Classes (JF<sup>(</sup><br>The Window-based applications.<br>Sabuilt on the ton of AWT (Abstract Windowing **a Swing** is a part of Java Foundation Class<br>*ate window-based applications.*<br>s built on the top of AWT (Abstract Wind Classes (JFC) that is used<br>Classes (JFC) that is used<br>Windowing Toolkit) APL:

**a Swing** is a part of Java Foundation Classes (.<br>*ate window-based applications.*<br>s built on the top of AWT (Abstract Windowin<br>irely written in java **a Swing** is a part of Java Foundation C<br>ate window-based applications.<br>s built on the top of AWT (Abstract W<br>irely written in java Classes (JFC) that is used<br>Windowing Toolkit) API and

JFC<br>JFC - JFC - JFC - JFC - JFC - JFC<br>JFC - JFC - JFC - JFC - JFC - JFC - JFC - JFC - JFC - JFC - JFC - JFC - JFC

- Inteed Java Foundation Classes (JFC) are a set of GUI components whi mplify the development of desktop applications.
- ate *Whaste sased appheations*:<br>
s built on the top of AWT (Abstract Wi<br>
irely written in java<br>
2.<br>
Ne Java Foundation Classes (JFC) are a set of<br>
mplify the development of desktop applica<br>
he javax.swing package provides S bullt on the top of AWT (Abstract Windowing Toolkr<br>irely written in java<br>
2.<br>
The Java Foundation Classes (JFC) are a set of GUI compone<br>
mplify the development of desktop applications.<br>
The javax.swing package provides iolorChooser etc. Tract Windowing Toolkit) API<br>The a set of GUI components whi<br>p applications.<br>Classes for java swing API such<br>RadioButton, JCheckbox, JMe Stract windowing Toolkit) APT and<br>are a set of GUI components whit<br>iop applications.<br>S classes for java swing API such<br>JRadioButton, JCheckbox, JMe

# Features of Swing<br>atform Independent:<br>tis platform independent, the swing co

- atform Independent:
- **Features of Swing<br>Indian<br>The Swing at the propendent of the swing components thought the program are not platform specific.<br>The space of a said of the specific of the program are not platform specific.<br>The specific of the Features of Swing<br>atform Independent:**<br>t is platform independent, the swing components th<br>puild the program are not platform specific.<br>t can be used at any platform and anywhere. **Features of Swing<br>
Interpretent Contains at also attent in the swing componer<br>
It is platform independent, the swing componer<br>
Duild the program are not platform specific.<br>
Interpretent any platform and anywhere.<br>
Swing c** components that are used<br>ecific.<br>where. build the program are not platform specific.
- t can be used at any platform and anywhere.
- ghtweight:
- Swing components are lightweight which helps in creating the ighter.
- t is platform independent, the swing components tha<br>
build the program are not platform specific.<br>
t can be used at any platform and anywhere.<br>
ghtweight:<br>
Swing components are lightweight which helps in cr<br>
ighter.<br>
Swing build the program are not platform specific.<br>
t can be used at any platform and anywhere.<br>
ghtweight:<br>
Swing components are lightweight which help<br>
ighter.<br>
Swings component allows it to plug into the op<br>
nterface framewor There are presented that the process process to any platform and anywhere.<br>
Swing components are lightweight which help<br>
ighter.<br>
Swings component allows it to plug into the o<br>
nterface framework that includes the mapp<br>
de movements. Inter Components that are used<br>
pecific.<br>
into the operating system us<br>
into the operating system us<br>
the mappings for screens<br>
is like key press and mou Fried and the mapping<br>pecific.<br>which helps in creating the<br>nto the operating system us<br>the mappings for screens<br>s like key press and mou There.<br>
Suich helps in creating the<br>
the operating system us<br>
the mappings for screens<br>
like key press and mous

# ugging:

ugging:<br>t has a powerful component that can be e<br>support for the user interface that helps in<br>the application. Ending:<br>
ugging:<br>
t has a powerful component that can be exte<br>
support for the user interface that helps in got<br>
t refers to the highly modular-based architect the application. ugging:<br>
t has a powerful component that can be extend<br>
support for the user interface that helps in good<br>
the application.<br>
t refers to the highly modular-based architecture<br>
plug into other customized implementations ar<br> Example is a powerful component that can be extended to<br>support for the user interface that helps in good look<br>the application.<br>t refers to the highly modular-based architecture that<br>plug into other customized implementati t has a powerful component that can be extend<br>support for the user interface that helps in good<br>the application.<br>t refers to the highly modular-based architecture<br>plug into other customized implementations ar<br>user interfac can be extended to provide the<br>chelps in good look and feel an be extended to provide thelps in good look and feel nat can be extended to provide that helps in good look and feel<br>based architecture that allows it<br>iplementations and framework f and to provide the<br>
d look and feel<br>
d framework for the start and framework<br>
d list mechanism and It can be extended to provide theta<br>In the discussion and feel<br>In the discussion and feel<br>In the setting and configure. Its mechanism and<br>In the settings at run time<br>In the settings at run time<br>In the provided to the user

user interfaces.

support for the user interface that helps in gothe application.<br>
t refers to the highly modular-based architectu<br>
blug into other customized implementations<br>
suser interfaces.<br>
anageable: It is easy to manage and configure the application.<br>
t refers to the highly modular-based architecture th<br>
plug into other customized implementations and<br>
user interfaces.<br>
anageable: It is easy to manage and configure. Its m<br>
proposition pattern allows cha t refers to the highly modular-based architecture to bug into other customized implementations and user interfaces.<br>anageable: It is easy to manage and configure. Its any omposition pattern allows changing the settings ell Paris in good look and feel<br>architecture that allows it<br>ntations and framework f<br>configure. Its mechanism ar<br>the settings at run time<br>pvided to the user interface<br>n code. ed architecture that allows it<br>mentations and framework f<br>d configure. Its mechanism ar<br>ng the settings at run time<br>provided to the user interfaction code. ithout doing any changes to application code.

# $VC:$

- VC:<br>They mainly follows the concept of MVC th<br>Controller.<br>With the help of this, we can do the changes of MVC that is Model Vie<br>
in that is Model Vie<br>
in one compone
- VC:<br>They mainly follows the concept of MVC that is<br>Controller.<br>With the help of this, we can do the changes in or<br>without impacting or touching other components.<br>t is known as loosely coupled architecture as well. VC:<br>They mainly follows the concept of MVC to<br>Controller.<br>With the help of this, we can do the change<br>without impacting or touching other component is known as loosely coupled architecture as w VC:<br>
Ihey mainly follows the concept of MVC that is<br>
Controller.<br>
With the help of this, we can do the changes in on<br>
without impacting or touching other components.<br>
t is known as loosely coupled architecture as well.<br>
st of MVC that is Model Vie<br>the changes in one compone<br>er components.<br>tecture as well. without impacting or touching other components. C that is Model Vie<br>
nges in one compone<br>
onents.<br>
as well.
- 
- ustomizable:
- They mainly follows the concept of MVC that<br>Controller.<br>With the help of this, we can do the changes in controller.<br>With the help of this, we can do the changes in controls.<br>The vision as loosely coupled architecture as we Controller.<br>
With the help of this, we can do the changes in<br>
without impacting or touching other components.<br>
t is known as loosely coupled architecture as well.<br>
ustomizable:<br>
Swing controls can be easily customized. It With the help of this, we can do the changes in on<br>without impacting or touching other components.<br>t is known as loosely coupled architecture as well.<br>ustomizable:<br>Swing controls can be easily customized. It can be cha<br>ris without impacting or touching other of<br>
t is known as loosely coupled archite<br>
swing controls can be easily customiz<br>
visual appearance of the swing<br>
ndependent of its internal representa<br>
ch Controls :<br>
Swing provides a r t is known as loosely coupled architecture as well.<br>
ustomizable:<br>
Swing controls can be easily customized. It can be ch<br>
visual appearance of the swing component<br>
ndependent of its internal representation.<br>
ch Controls :<br> The interaction of the interaction and<br>astomizable:<br>Swing controls can be easily customized. It can<br>risual appearance of the swing compone<br>independent of its internal representation.<br>ch Controls :<br>Swing provides a rich set oncept of MVC that is Model Vie<br>an do the changes in one compone<br>ng other components.<br>d architecture as well.<br>customized. It can be changed and the<br>swing component application<br>epresentation. changes in one compone<br>
imponents.<br>
ure as well.<br>
d. It can be changed and the<br>
component application<br>
ion. ed architecture as well.<br>
y customized. It can be changed and th<br>
ne swing component application<br>
representation.<br>
set of advanced controls like Tre<br>
cker, and table controls. Example 2014<br>
Sized. It can be changed and the<br>
tation.<br>
Subsetion.<br>
The controls.<br>
The controls.<br>
The controls.
	-
	-

# Difference between AWT and Swing

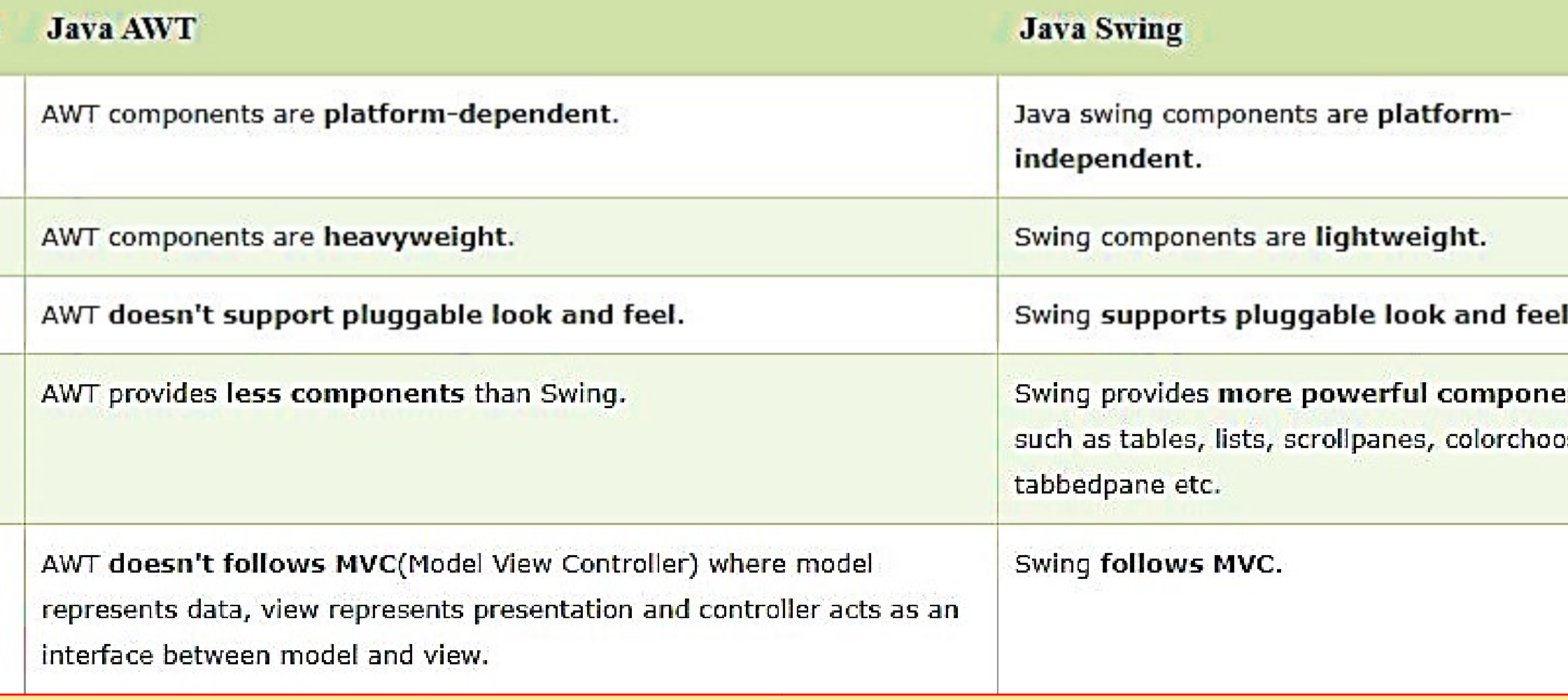

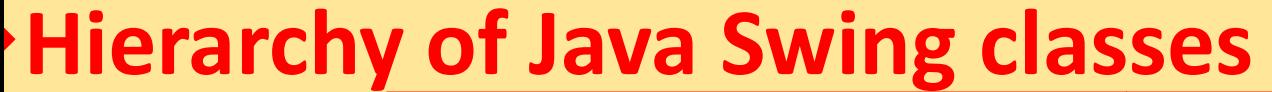

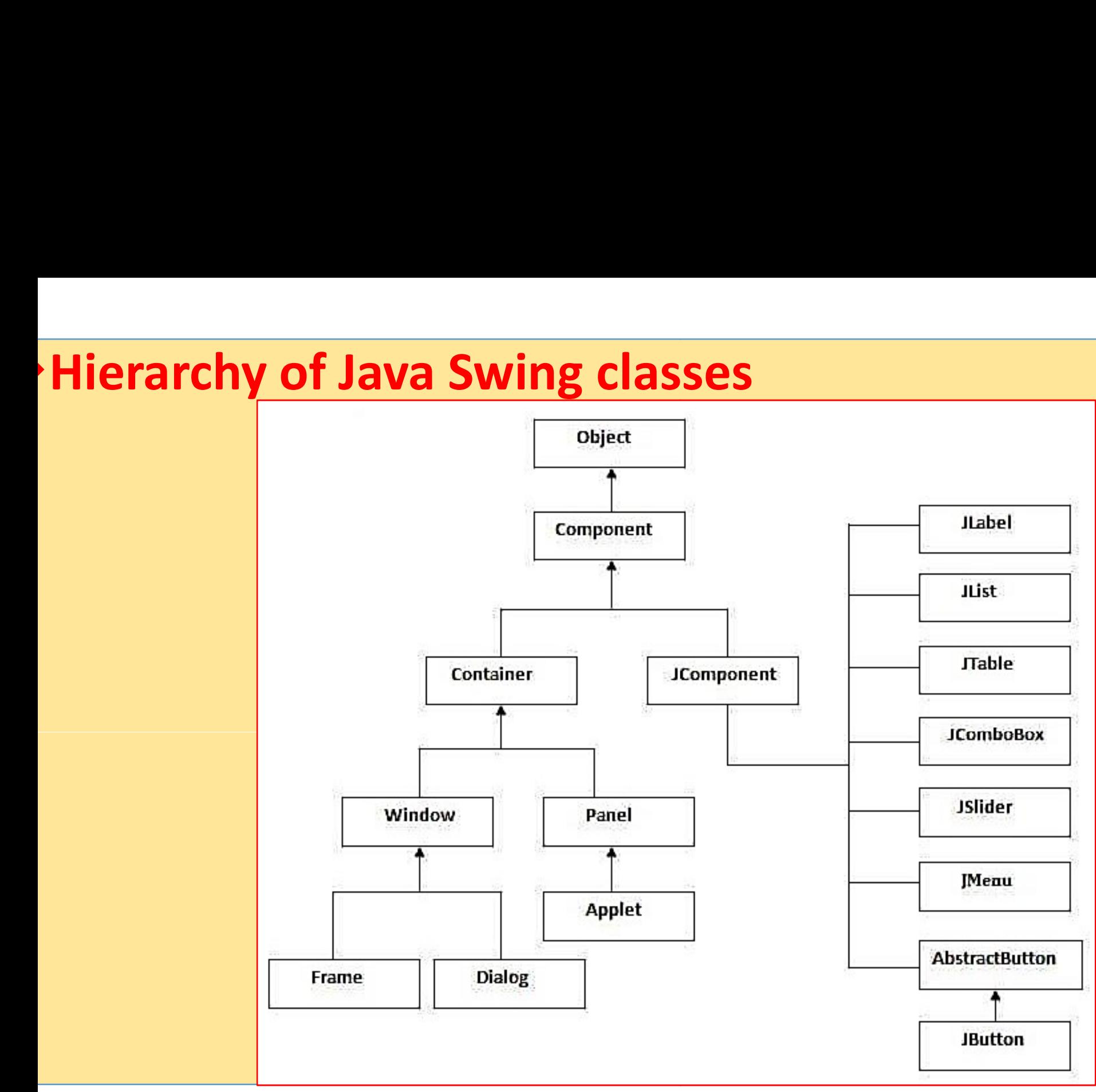

EDULINE 8

# The Model-View-Controller Architecture Controller

- The Model-View-Controller Al<br>
Swing uses the model-view-controller archite<br>
Fundamental design behind each of its components<br>
Fesentially, MVC breaks GUL components into the The Model-View-Controller Archit<br>Swing uses the model-view-controller architecture<br>fundamental design behind each of its components<br>Essentially, MVC breaks GUI components into three e **Controller Architecture**<br>controller architecture (MVC) as the<br>ach of its components<br>components into three elements. Ea **ntroller Architecture**<br>
troller architecture (MVC) as<br>
of its components<br>
ponents into three elements. E
- The Model-View-Controller Arc<br>
Swing uses the model-view-controller architecture<br>
Fundamental design behind each of its component<br>
Essentially, MVC breaks GUI components into three<br>
of these elements plays a crucial role i The Model-View-Controller Archi<br>
Swing uses the model-view-controller architecture<br>
iundamental design behind each of its components<br>
Essentially, MVC breaks GUI components into three<br>
of these elements plays a crucial rol behaves. Swing uses the model-view-controller architecture (Mindamental design behind each of its components<br>Essentially, MVC breaks GUI components into three eler<br>of these elements plays a crucial role in how the<br>pehaves.<br>The Mode **Example 1 Architecture**<br>Triangle (MVC) as the<br>into three elements. Ea<br>in how the compone **oller Architecture**<br>er architecture (MVC) as the<br>somponents<br>ents into three elements. Ea<br>role in how the compone
- Swing uses the model-view-controller arch<br>
Fundamental design behind each of its comp<br>
Essentially, MVC breaks GUI components int<br>
of these elements plays a crucial role in<br>
pehaves.<br>
The Model-View-Controller is a well kn indamental design behind each of its compone<br>
Essentially, MVC breaks GUI components into the<br>
position internal probe in the<br>
pehaves.<br>
The Model-View-Controller is a well known sof<br>
pattern ideal to implement user interf The Model-View-Controller is a well known software architectul er architecture (MVC) as tl<br>s components<br>ents into three elements. Ea<br>role in how the compone<br>known software architecture<br>interfaces on computers<br>erconnected parts onents into three elements. Ea<br>al role in how the compone<br>ell known software architecturer<br>interfaces on computers<br>interconnected parts

9

- **Main goal of Model-View-Controller, also<br>Separate internal representations of an approformation are presented to the user.** separate internal representations of an application from the wa Main goal of Model-View-Controller, also known as<br>separate internal representations of an application fro<br>nformation are presented to the user.<br>nitially, MVC was designed for desktop GUI applicat Main goal of Model-View-Controller, also known as<br>separate internal representations of an application fro<br>nformation are presented to the user.<br>nitially, MVC was designed for desktop GUI applicat<br>quickly become an extremel Controller, also known as MVC, is<br>ations of an application from the wa<br>o the user. ller, also known as MVC, is<br>of an application from the wa<br>ser.<br>eskton GUL applications but i nformation are presented to the user. oller, also known as MVC, is<br>is of an application from the wa<br>user.<br>desktop GUI applications but it<br>ppular pattern for designing we
- Main goal of Model-View-Controller, also kn<br>separate internal representations of an applica<br>nformation are presented to the user.<br>nitially, MVC was designed for desktop GUI<br>quickly become an extremely popular patterr<br>appli applications too. eparate internal representations of an applica<br>iformation are presented to the user.<br>iitially, MVC was designed for desktop GUI a<br>uickly become an extremely popular pattern<br>pplications too.<br>1VC pattern has the three compon Inditially, MVC was designed for desktop GUI<br>
uickly become an extremely popular patter<br>
pplications too.<br>
1VC pattern has the three components :<br>
Model that manages data, logic and rules of t<br>
View that is used to present mually, MVC was designed for desktop Gor application<br>uickly become an extremely popular pattern for des<br>pplications too.<br>WC pattern has the three components :<br>Model that manages data, logic and rules of the applic<br>View tha Ilso known as MVC, is<br>application from the wa<br>p GUI applications but in<br>pattern for designing we and an application from the water.<br>
desktop GUI applications but if<br>
ppular pattern for designing we<br>
pnents :<br>
and rules of the application<br>
a to user ser.<br>esktop GUI applications bu<br>pular pattern for designing<br>nents :<br>nd rules of the application<br>to user<br>pm the user and converts the user applications but is<br>
the user and converts it<br>
the user and converts it<br>
the user and converts it
- MVC pattern has the three components : :<br>:<br>:
- 
- 
- applications too.<br>MVC pattern has the three components :<br>Model that manages data, logic and rules of the ap<br>View that is used to present data to user<br>Controller that accepts input from the user and<br>mmands for the Model or

the MVC pattern defines the interactions betwee<br>components like you can see in the following figure : The MVC pattern defines the interactions between<br>
components like you can see in the following figure : between these three<br>figure : following figure :

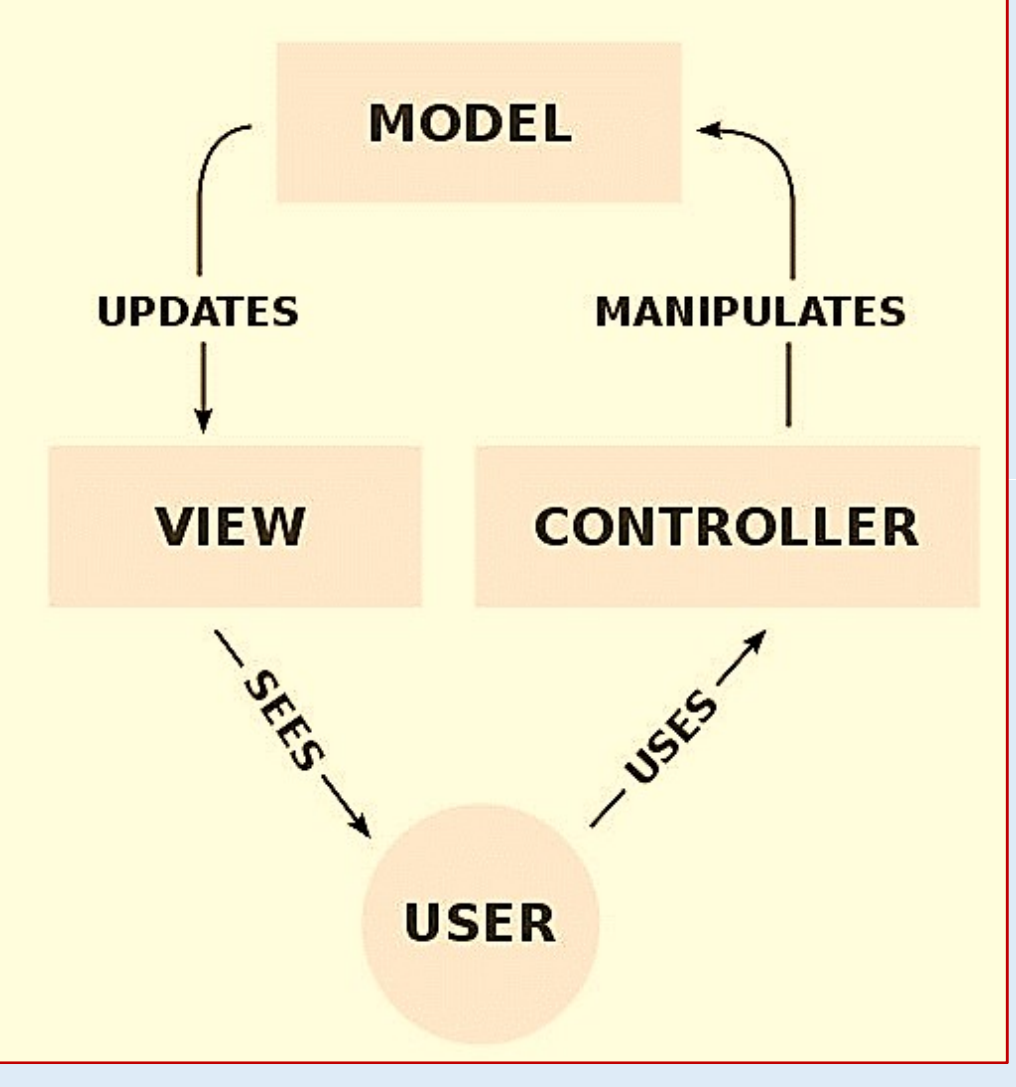

- The Model receives commands and data fro<br>stores these data and updates the View.<br>The View lets to present data provided by the N The Model receives commands and data from<br>stores these data and updates the View.<br>The View lets to present data provided by the N The Model receives commands and data from t<br>stores these data and updates the View.<br>The View lets to present data provided by the Mod<br>The Controller accepts inputs from the user an and data from the Controller.<br>Michael Standard Wided by the User!<br>Mided by the Model to the User! stores these data and updates the View. data from the Controller.<br>'.<br>by the Model to the user.<br>he user and converts it
- 
- The Model receives commands and data from the C<br>stores these data and updates the View.<br>The View lets to present data provided by the Model to<br>The Controller accepts inputs from the user and co<br>commands for the Model or th The Model receives commands and data from the<br>stores these data and updates the View.<br>The View lets to present data provided by the Model t<br>The Controller accepts inputs from the user and c<br>commands for the Model or the Vi data from the Controller.<br>
M.<br>
I by the Model to the user.<br>
the user and converts it commands for the Model or the View.

# COMPONENTS & CONTAINERS

- **COMPONENTS & CON**<br>A component is an independent visual coutton or slider. **COMPONENTS &**<br>A component is an independent<br>button or slider.<br>A container holds a group of component that CONTAINERS<br>Visual control, such as a pu
- **COMPONENTS & CONTAINE**<br>A component is an independent visual control, suputton or slider.<br>A container holds a group of components. Thus, a<br>special type of component that is designed to<br>components. **COMPONENTS & CON**<br>A component is an independent visual coutton or slider.<br>A container holds a group of components.<br>special type of component that is descomponents. components. SECONTIVITY AND CONTINUTY<br>A component is an independent visual control, soutton or slider.<br>A container holds a group of components. Thus, a<br>special type of component that is designed<br>components.<br>Swing components inherit fr A component is an independent visual control<br>button or slider.<br>A container holds a group of components. Thus<br>special type of component that is designed<br>components.<br>Swing components inherit from the **javax.Swing.J**<br>which is S & CONTAINERS<br>
ent visual control, such as a pu<br>
components. Thus, a container is<br>
that is designed to hold oth **CONTAINERS**<br>
Sual control, such as a pu<br>
nents. Thus, a container is<br>
is designed to hold oth<br>
vay Swing IComponent clas
- Swing components inherit from the javax.Swing.JComponent clas which is the root of the Swing component hierarchy.

# COMPONENTS

- Swing components are derived from the JComponent class.
- **COMPONENTS**<br>Swing components are derived from the JComponent of<br>Components For example JComponent supports the **COMPONENTS**<br>Joving components are derived from the JComponent<br>Component provides the functionality that is<br>components. For example, JComponent supports<br>ook and feel. **COMPONENTS**<br>
Swing components are derived from the JCompor<br>
IComponents. For example, JComponent suppo<br>
ook and feel.<br>
IComponent inherits the AWT classes Container **COMPONENTS**<br>
Swing components are derived fro<br>
IComponent provides the functi<br>
components. For example, JCom<br>
ook and feel.<br>
JComponent inherits the AWT cla **COMPONENTS**<br>
Swing components are derived from the JComponer<br>
IComponents. For example, JComponent supports<br>
ook and feel.<br>
JComponent inherits the AWT classes Container a<br>
Thus, a Swing component is built on and compatib omponent class.<br>
that is common to<br>
supports the pluggak omponent class.<br>That is common to<br>Supports the pluggab<br>Stainer and Componer **Example 11 Semple 11 Semple 11 Semple 11 Semple 11 Semple 12 Semple 12 Semple 20 Semple 12 Semple 12 Semple 12 Semple 12 Semple 12 Semple 12 Semple 12 Semple 12 Semple 12 Semple 12 Semple 12 Semple 12 Semple 12 Semple 12** Ionality that is common to<br>
ponent supports the pluggak<br>
isses Container and Componer<br>
on and compatible with an AV<br>
represented by classes define<br>
spames for Swing components
- Thus, a Swing component is built on and compatible with an AV component. Component provides the functionality th<br>
components. For example, JComponent su<br>
ook and feel.<br>
JComponent inherits the AWT classes Cont<br>
Thus, a Swing component is built on and co<br>
component.<br>
All of Swing's components ar Example, JComponent supports<br>
sook and feel.<br>
JComponent inherits the AWT classes Container a<br>
Somponent.<br>
Thus, a Swing component is built on and compatib<br>
component.<br>
All of Swing's components are represented by<br>
within Ses Container and Componer<br>
In and compatible with an AV<br>
Suppresented by classes define<br>
names for Swing components
- 
- 
- **Applet**
- **IColorChooser**
- **Dialog**
- JFrame
- 
- 
- 
- **RootPane**
- **Slider**
- 
- |ColorChooser JTogglebutton<br>|Dialog JViewport<br>|Frame JButton<br>|LayeredPane JComboBox<br>|MenuItem JEditorPane
	-
	-
- ILayeredPane · JComboBox
	-
- JPopupMenu JInternalFrame
	-
- IRootPane JList<br>
IRootPane JList<br>
Slider JOptionPane<br>
Table JProgressBar
	-

Votice that all component classes begin wi<br>For example, the class for a label is JLak<br>Sutton is IButton: and the class for a scroll Notice that all component classes begin with the lette<br>For example, the class for a label is JLabel; the clast putton is JButton; and the class for a scroll bar is JScro Notice that all component classes begin with the let<br>For example, the class for a label is JLabel; the c<br>button is JButton; and the class for a scroll bar is JSc<br>CONTAINERS **begin with the letter J.<br>Pl is JLabel; the class for a punder**<br>Sectoll har is IScrollBar egin with the letter J.<br>is JLabel; the class for a pusher of the class for a pusher is JScrollBar A segin with the letter J.<br>
is JLabel; the class for a pu<br>
a scroll bar is JScrollBar

# CONTAINERS

Notice that all component classes begin with the lette<br>For example, the class for a label is JLabel; the clasultion is JButton; and the class for a scroll bar is JScreen<br>CONTAINERS<br>Swing defines two types of containers. Th containers: JFrame, JApplet, JWindow, and JDialog. The containers do not inherit JComponent. They inherit the AV classes Component and Container button is JButton; and the class for a scroll balved and the class for a scroll balved **CONTAINERS**<br>
Swing defines two types of containers. The containers: **JFrame, JApplet, JWindow,**<br>
containers do not inherit **JComponent CONTAINERS**<br>
Swing defines two types of containers.<br>
containers: **JFrame, JApplet, JWindow**<br>
containers do not inherit **JComponent**.<br>
classes **Component** and **Container**.<br>
The second type container are lightwe<br>
containers Swing defines two types of containers.<br>
Containers: **JFrame, JApplet, JWindow,**<br>
Containers do not inherit **JComponent**.<br>
Classes **Component** and **Container**.<br>
The second type container are lightweig<br>
Containers are heavyw es begin with the letter J.<br>abel is JLabel; the class for a pu<br>for a scroll bar is JScrollBar<br>containers. The first are top-lev<br>**JWindow**, and **JDialog**. The<br>**omponent**. They inherit the AV begin with the letter J.<br>el is JLabel; the class for a pu<br>ir a scroll bar is JScrollBar<br>intainers. The first are top-ley<br>**JWindow**, and **JDialog**. The<br>**iponent**. They inherit the AV The Scroll bar is JScrollBar<br>
1 stainers. The first are top-lev<br> **Window**, and **JDialog**. The<br> **ponent**. They inherit the AV<br>
.<br>
lightweight and the top-lev<br>
makes the top-level containers<br>
int library. ntainers. The first are top-lev<br> **Window**, and **JDialog**. The<br> **ponent**. They inherit the AV<br>
'.<br>
lightweight and the top-lev<br>
makes the top-level containers<br>
ent library.

special case in the Swing component library.

## Java, Containers are divided into two types as shown below:

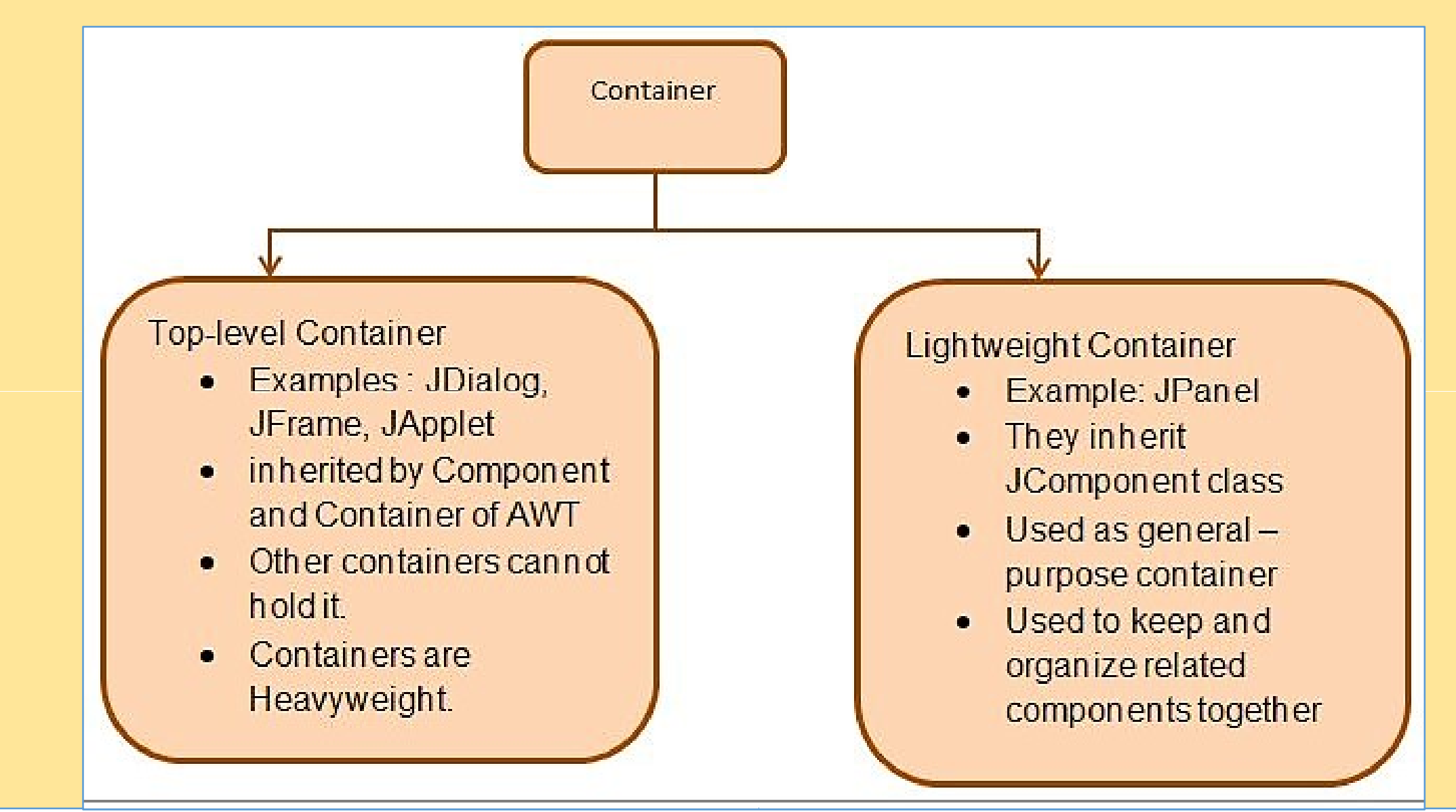

# ollowing is the list of commonly used containers while designed UI using SWING.

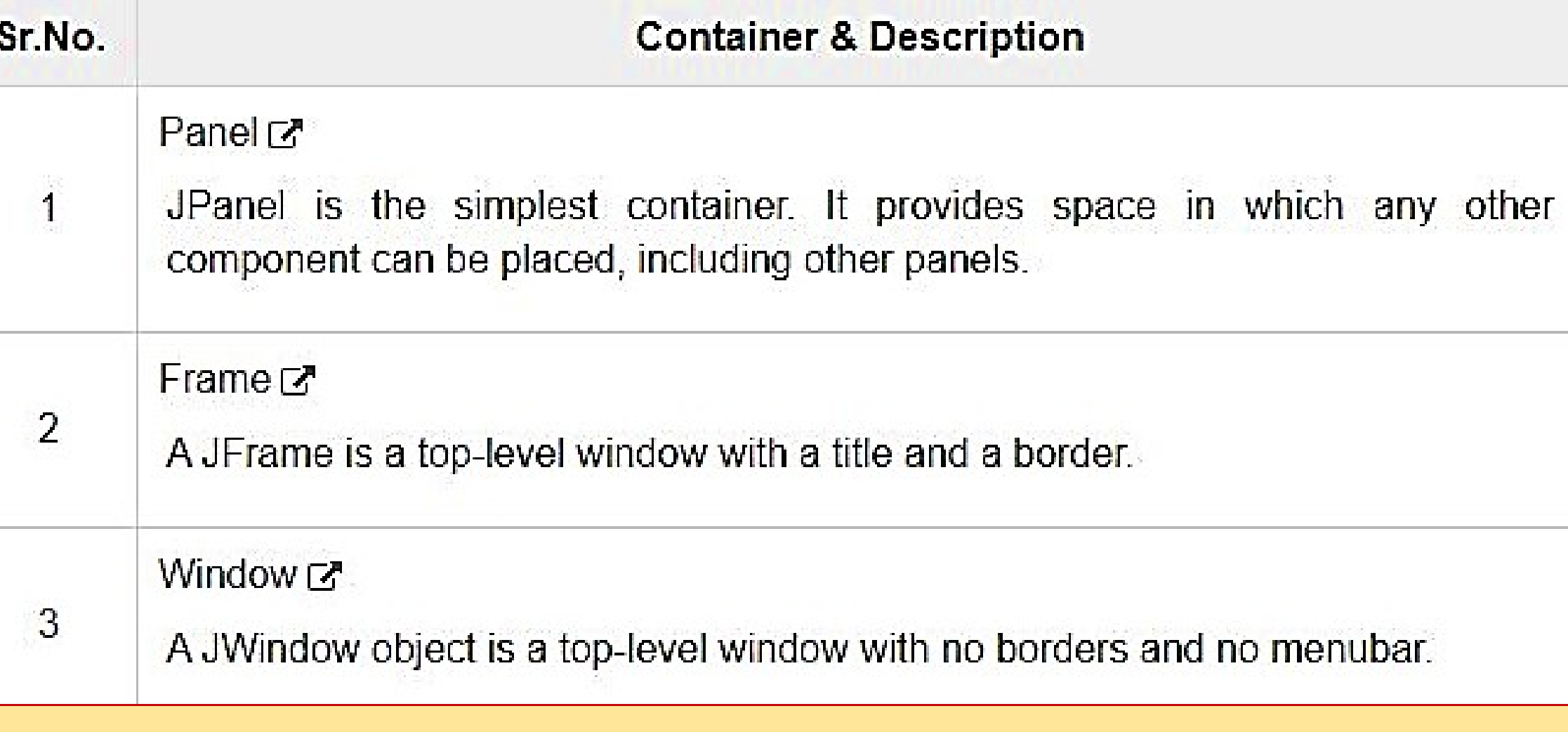

# ving Example : A window on the screen.

```
mport javax.swing.JFrame;
mport javax.swing.SwingUtilities;
```
ex.setVisible(true);

ublic class Example extends JFrame {

```
public Example() {
   setTitle("Simple example");
   setSize(300, 200);
   setLocationRelativeTo(null);
   setDefaultCloseOperation(EXIT ON CLOSE);
public static void main(String[] args) {
   Example ex = new Example();
```
## **Output**

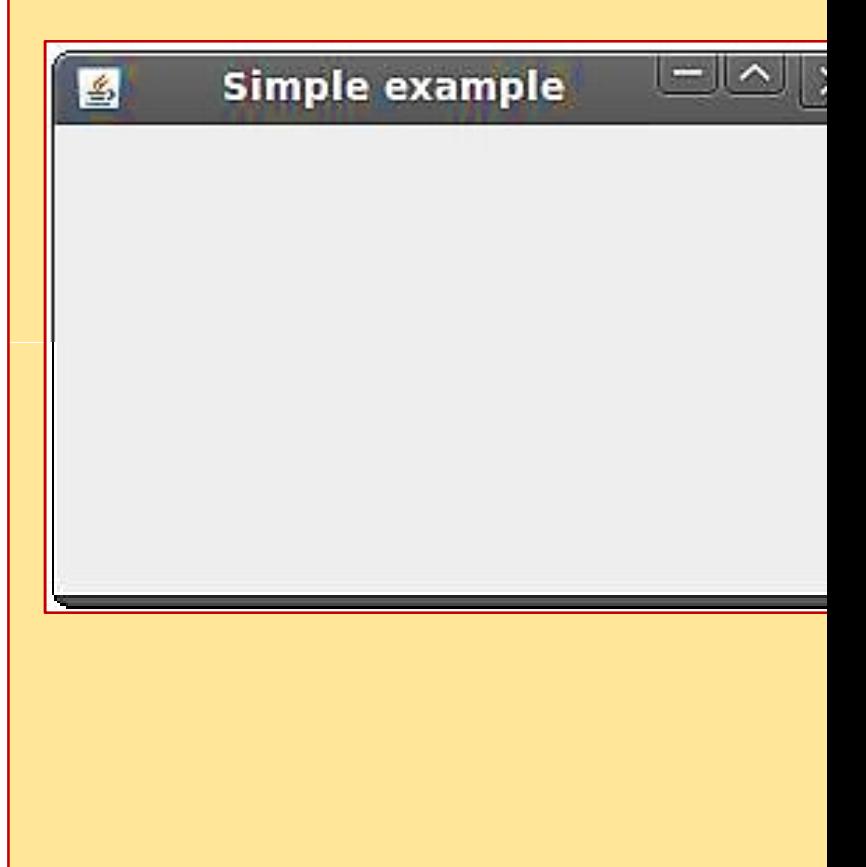

# EVENT HANDLING IN SWINGS

- **EVENT HANDLING IN S**<br>The functionality of Event Handling is what is<br>action performed. action performed. **G IN SWINGS**<br>is what is the further step if a<br>tion Event Model" i a describ
- **EVENT HANDLING IN SWIM**<br>The functionality of Event Handling is what is the function performed.<br>Java foundation introduced "Delegation Event Mode<br>now to generate and control the events. **EVENT HANDLING IN SWING**<br>The functionality of Event Handling is what is the furt<br>action performed.<br>Iava foundation introduced "Delegation Event Model"<br>now to generate and control the events.<br>The key elements of the Delega **Example 18 SWINGS**<br>
Nodel" i.e describer<br>Event Model" i.e describ now to generate and control the events. s what is the further step if a<br>ion Event Model" i.e describ<br>its.<br>ivent Model are as source a<br>on source for the purpose
- The key elements of the Delegation Event Model are as source an isteners.
- I he functionality of Event Handling is what is th<br>action performed.<br>lava foundation introduced "Delegation Event M<br>now to generate and control the events.<br>The key elements of the Delegation Event Mode<br>isteners.<br>The listen alert notifications. lava foundation introduced "Delegation Event M<br>now to generate and control the events.<br>The key elements of the Delegation Event Model<br>isteners.<br>The listener should have registered on source f<br>alert notifications.<br>All GUI a
- driven<br>2011 EDULTNE 20

- **Java Swing event object**<br>When something happens in the application, **Java Swing event object**<br>When something happens in the application, an everted. created. application, an event object<br>Autton or select an item from
	- **Java Swing event object**<br>When something happens in the application, an everted.<br>For example, when we click on the button or select a<br>ist.<br>There are several types of events, including ActionEve list. application, an event object<br>button or select an item from<br>Cluding ActionEvent TextEver
	- There are several types of events, including ActionEvent, TextEvent FocusEvent, and ComponentEvent. When something happens in the application, a<br>created.<br>For example, when we click on the button or sele<br>ist.<br>There are several types of events, including Actior<br>FocusEvent, and ComponentEvent.<br>Each of them is created under
	- Each of them is created under specific conditions.
	- For example, when we click on the button or sele<br>ist.<br>There are several types of events, including Actior<br>FocusEvent, and ComponentEvent.<br>Each of them is created under specific conditions.<br>An event object holds information occurred. on or select an item from:<br>Aing ActionEvent, TextEver<br>Conditions.<br>Conditions.

# SWING LAYOUT MANAGERS

- **SWING LAYOUT MAN**<br>Layout refers to the arrangement of container. **TANAGERS**<br>of components within the<br>particular position within the
- **SWING LAYOUT MA**<br>Layout refers to the arrangement of<br>container.<br>Layout is placing the components at a part<br>container. The task of laying out the controy the Layout Manager. **SWING LAYOUT MANAGER**<br>Layout refers to the arrangement of components<br>container.<br>Layout is placing the components at a particular positic<br>container. The task of laying out the controls is done a<br>the layout manager, automat by the Layout Manager. EXAMPLE INTERT OF THE READ CREAD CREAD CREAD CREAD CONTROLLATION CONTROLLATION CONTROLLATION CONTROLLATION CONTROLLATION CONTROLLATION CONTROLLATION CONTROLLATION CONTROLLATION CONTROLLATION CONTROLLATION CONTROLLATION CON Solut refers to the arrangement<br>
Layout is placing the components at<br>
Layout is placing the components at<br>
Layout Manager.<br>
The layout manager automatically<br>
The layout manager automatically<br>
Within the container.<br>
Even if container.<br>
Layout is placing the components at a particular performance. The task of laying out the controls is do<br>
by the Layout Manager.<br>
The layout manager automatically positions all<br>
within the container.<br>
Even if yo **T MANAGERS**<br>ent of components within the<br>at a particular position within the<br>controls is done automatica **T MANAGERS**<br>ent of components within the controls is done automatically<br>like positions all the componer positions all the components<br>a particular position within the<br>positions all the components a particular position within the controls is done automatica<br>positions all the componer<br>manager, the components at<br>manager. It is possible to l<br>the comes very difficult
- 
- Support is placing the components at a particular<br>
strill positioned by the Layout Manager.<br>
The layout Manager.<br>
The layout manager automatically positions a<br>
within the container.<br>
Even if you do not use the layout manag responds to the controls container. The task of laying out the controls<br>to the Layout Manager.<br>The layout manager automatically position<br>within the container.<br>Even if you do not use the layout manage<br>still positioned by th particular position within the controls is done automatica<br>ositions all the componer<br>nanager. It is possible to longones very difficult e controls is done automatica<br>
interpretent provides very difficult<br>
it becomes very difficult<br>
it becomes very difficult<br>
EDULINE

lava provides various layout managers to posi<br>Properties like size, shape, and arrangement varie<br>manager to the other. ava provides various layout managers to position<br>Properties like size, shape, and arrangement varies finanager to the other.<br>There are following classes that represents the layout m ava provides various layout managers<br>Properties like size, shape, and arrangem<br>manager to the other.<br>There are following classes that represents ava provides various layout managers to position<br>Properties like size, shape, and arrangement varies<br>There are following classes that represents the layout represents the layout<br>java.awt.BorderLayout to position the contront varies from one layout position the contro<br>
varies from one layo<br>
ayout managers: to position the contronnent varies from one layout managers:

java.awt.BorderLayout

java.awt.FlowLayout

java.awt.GridLayout

java.awt.CardLayout

java.awt.GridBagLayout

javax.swing.BoxLayout

javax.swing.GroupLayout

javax.swing.ScrollPaneLayout

javax.swing.SpringLayout etc.

# BorderLayout GridLayout

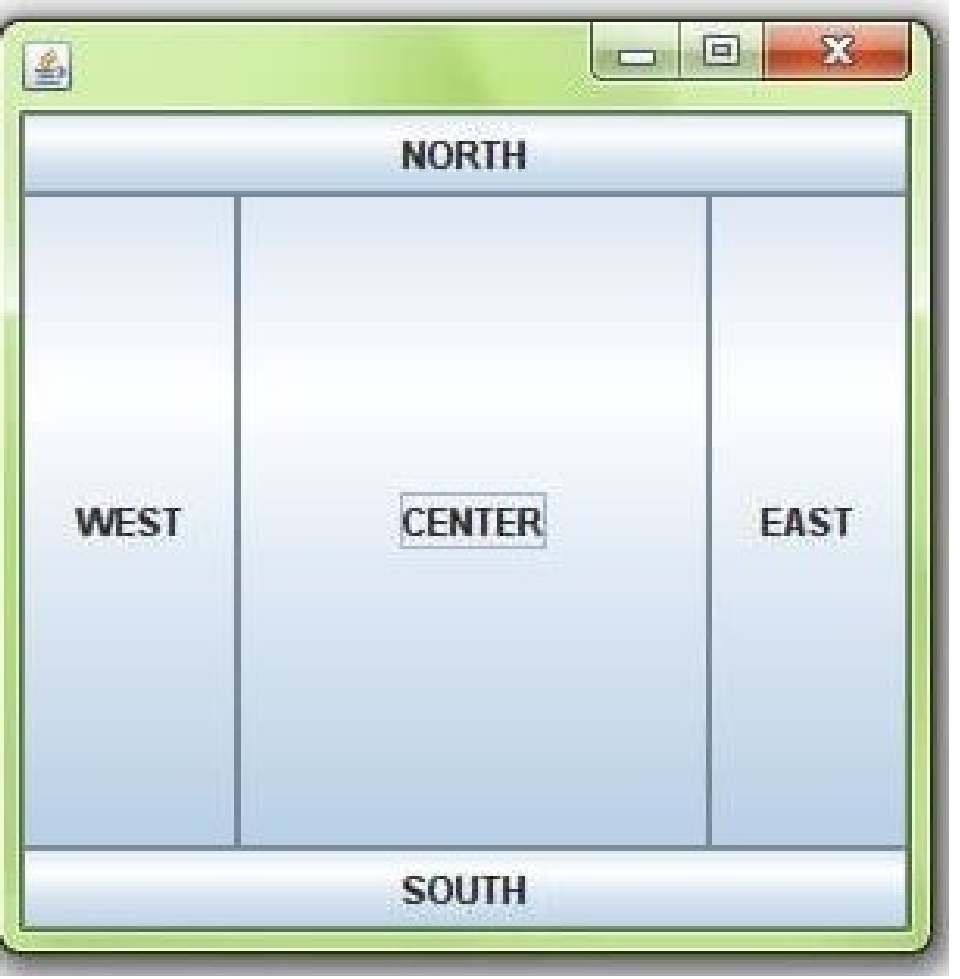

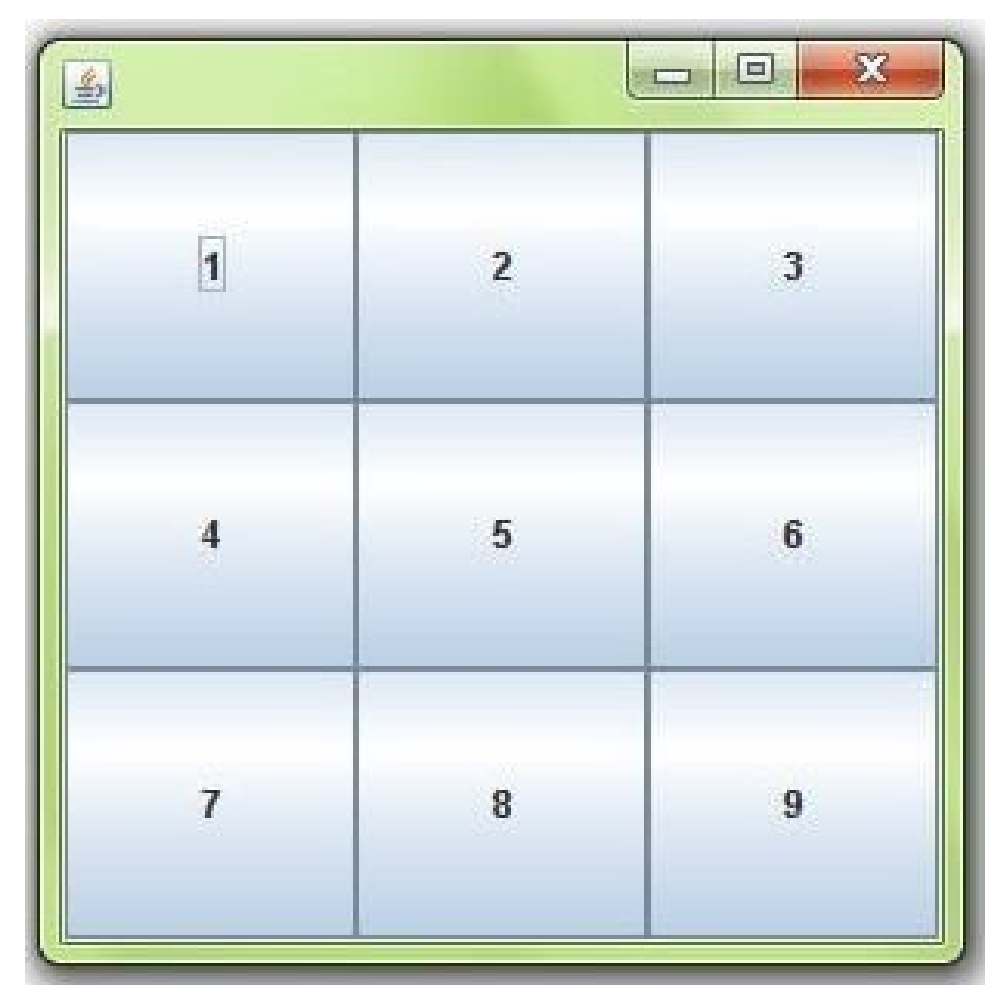

# FlowLayout BoxLayout

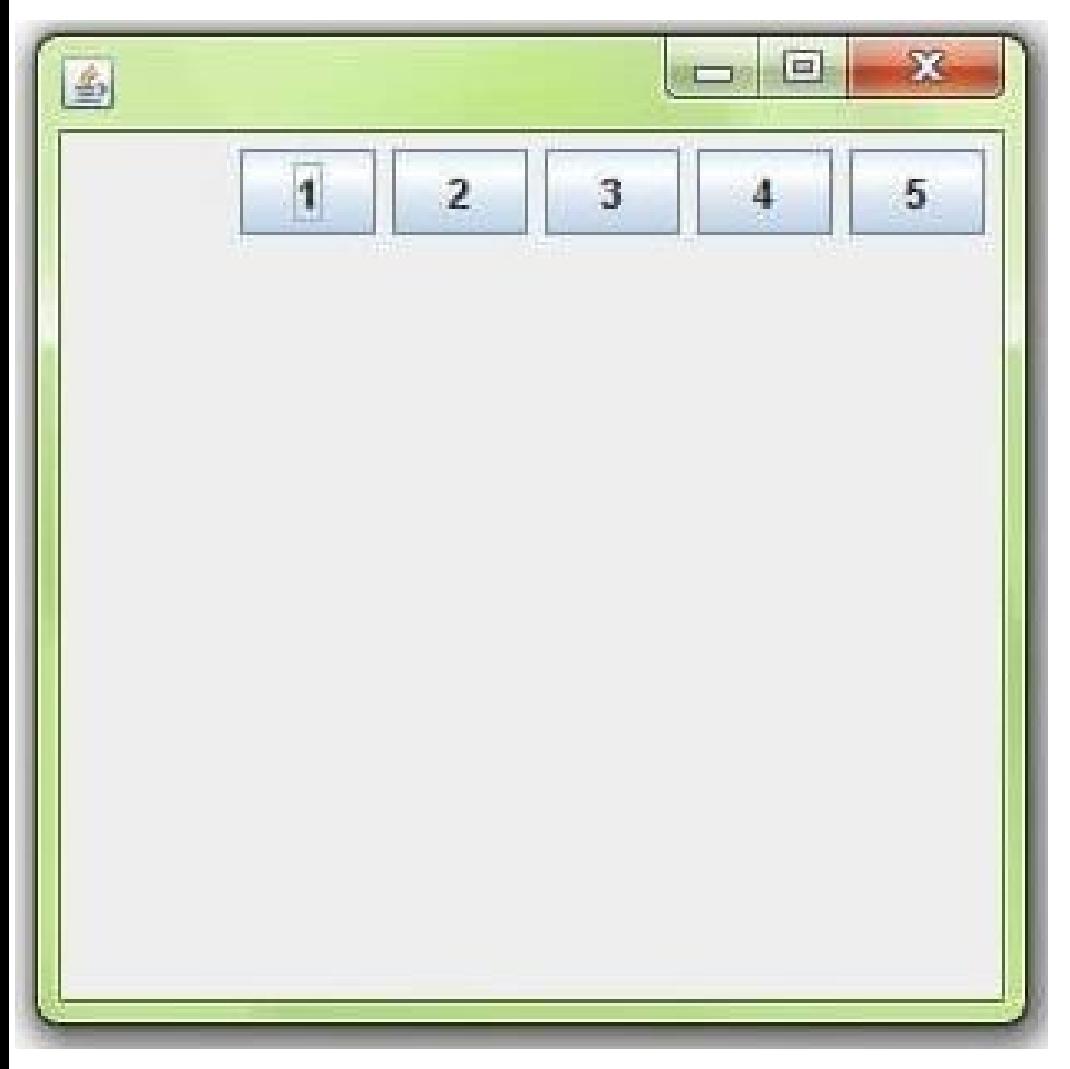

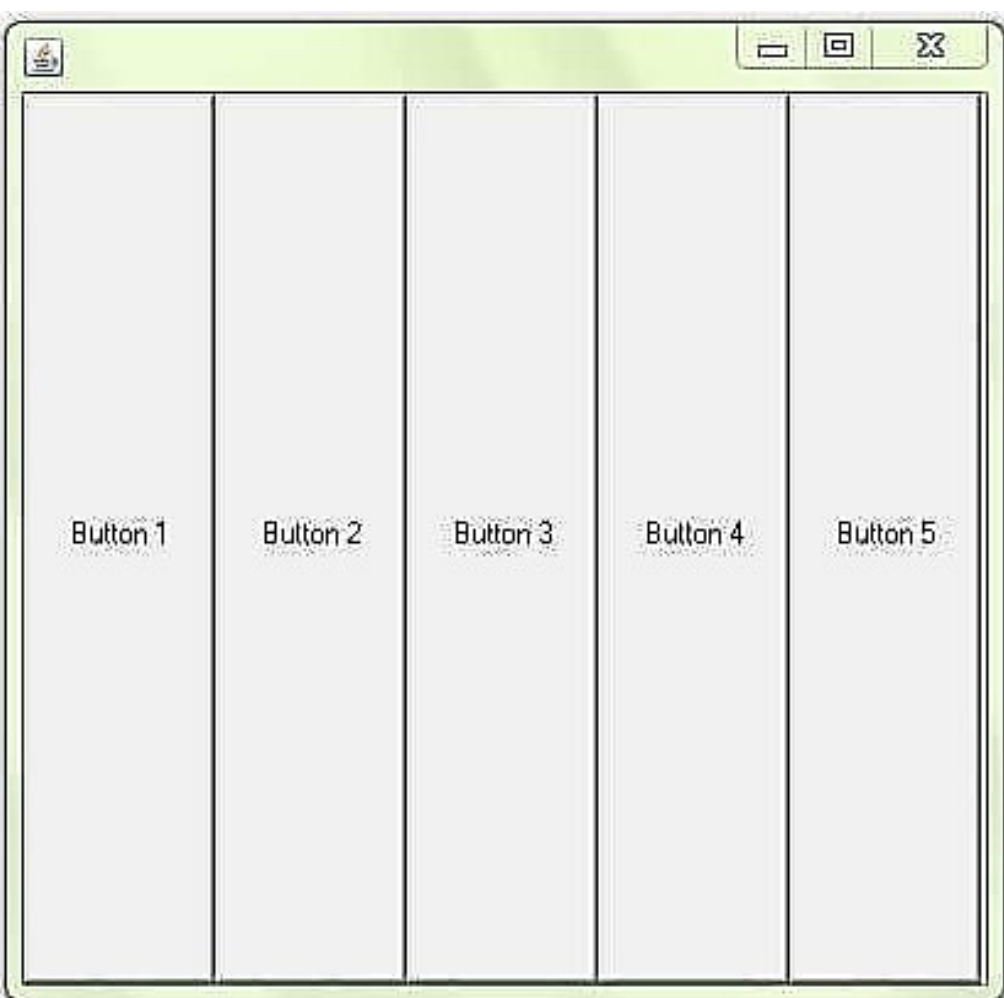

# CardLayout GroupLayout

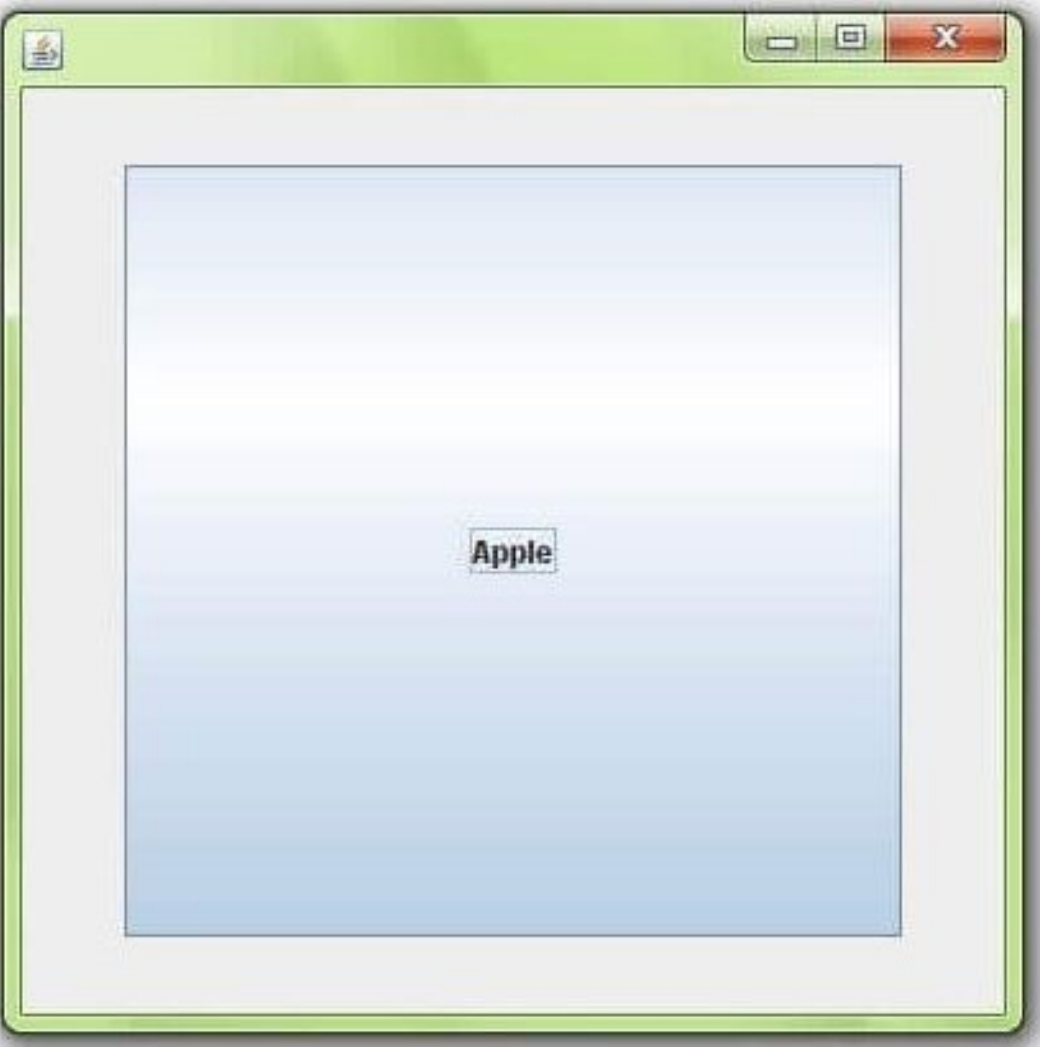

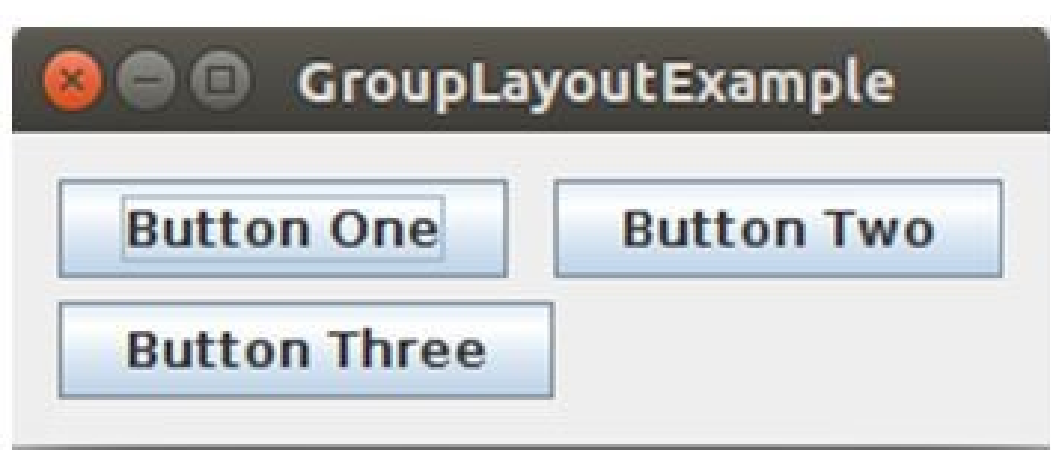

```
(ample of JButton<br>port javax.swing.*;<br>port java.awt.event.*;<br>port java.awt.*;
```

```
testswing()
```

```
JButton bt1 = new JButton("Yes");
                               //Creating a Yes Button.
JButton bt2 = new JButton("No");
                               //Creating a No Button.
setDefaultCloseOperation(JFrame.EXIT ON CLOSE) //setting close operation.
setLayout(new FlowLayout()); //setting layout using FlowLayout object
setSize(400, 400);
                                 //setting size of Jframe
add(bt1)://adding Yes button to frame.
                  //adding No button to frame.
add(bt2);
```

```
setVisible(true);
public static void main(String[] args)
 new testswing();
```
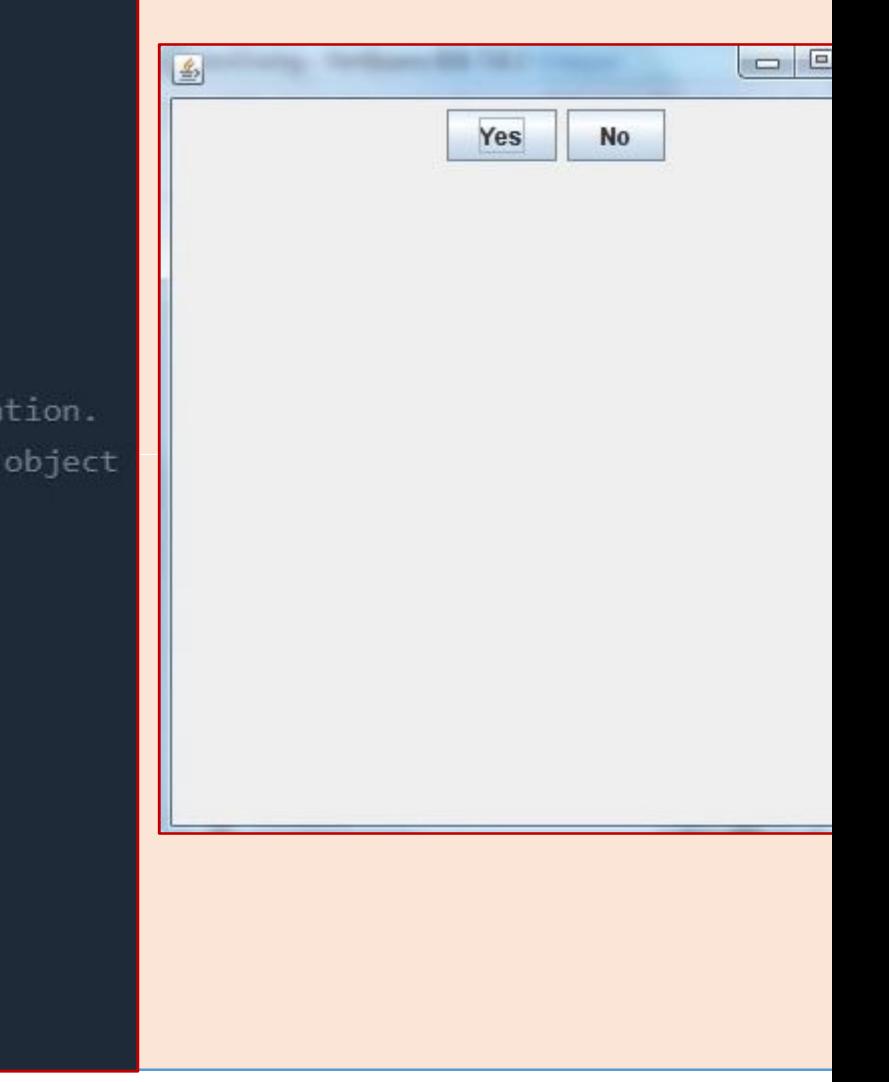

ſ

}

new MyTextField();

```
(ample of JTextField<br>port javax.swing.*;<br>port java.awt.event.*;
  blic class MyTextField extends JFrame
   public MyTextField()
     JTextField jtf = new JTextField(20); //creating JTextField.
     add(jtf);//adding JTextField to frame.
     setLayout(new FlowLayout());
     setDefaultCloseOperation(JFrame.EXIT ON CLOSE);
     setSize(400, 400);
     setVisible(true);
   ł
   public static void main(String[] args)
```

```
\overline{a}国
                studytonight
```
# Kample of Jlabel - It is used for placing text in a box<br>mport javax.swing.\*;<br>lass SLabelDemo1

}

```
ublic static void main(String args[])
```

```
JFrame label f= new JFrame("studytonight ==> Label Demo");
JLabel label 11, label 12;
label_11=new JLabel("Welcome to studytonight.com");
label 11. setBounds(50, 50, 200, 30);
label 12=new JLabel("How are You?");
label 12. setBounds(50, 100, 200, 30);
label f.add(label 11);
label f.add(label 12);
label_f.setSize(300,300);
label f.setLayout(null);
label f.setVisible(true);
```
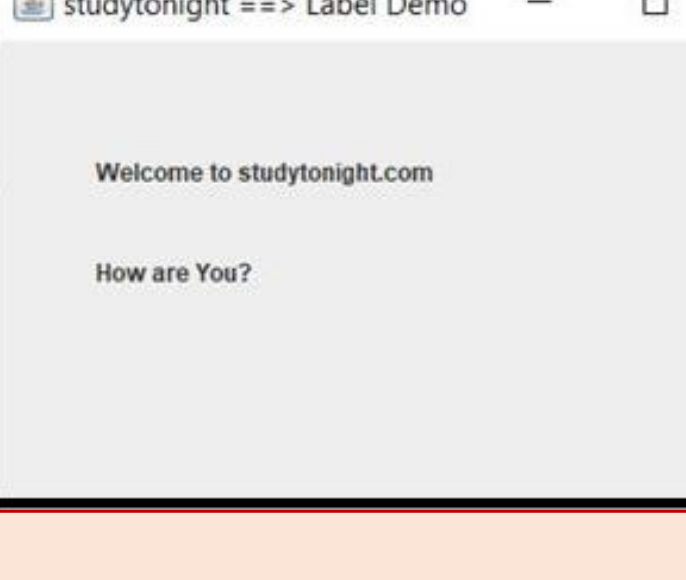

# MODULE 5

# CHAPTER 2 JDBC

# Java DataBase Connectivity (JDBC)

- Java DataBase Connectivity<br>JDBC stands for Java Database Connectivity, v<br>Java API for database-independent connectivity<br>programming language and a wide range of data **Java DataBase Connectiv**<br>JDBC stands for Java Database Connective<br>Java API for database-independent connective<br>programming language and a wide range of **Java DataBase Connectivity (JD**<br>JDBC stands for Java Database Connectivity, which<br>Java API for database-independent connectivity beth<br>programming language and a wide range of database<br>The JDBC library includes APIs for ea **Java DataBase Connectivity (JD**<br>JDBC stands for Java Database Connectivity, which<br>Java API for database-independent connectivity bety<br>programming language and a wide range of database<br>The JDBC library includes APIs for ea JDBC stands for Java Database Connectivity<br>JDBC stands for Java Database Connectivity, where a proportion of the<br>programming language and a wide range of datab<br>The JDBC library includes APIs for each of the<br>pelow that are JDBC stands for Java Database Connectivi<br>lava API for database-independent connec<br>programming language and a wide range of<br>The JDBC library includes APIs for each c<br>pelow that are commonly associated with d<br>Making a connec **nnectivity (JDBC)**<br>Connectivity, which is a standa<br>Int connectivity between the Ja<br>le range of databases. Base Connectivity (JDBC)<br>Database Connectivity, which is a standa<br>independent connectivity between the Javanda wide range of databases. **nectivity (JDBC)**<br>pnnectivity, which is a standa<br>connectivity between the Ja<br>range of databases.<br>ir each of the tasks mention **nnectivity (JDBC)**<br>Connectivity, which is a standa<br>nt connectivity between the Ja<br>e range of databases.<br>for each of the tasks mention<br>ted with database usage.
	- below that are commonly associated with database usage. ave AFT for database-independent connectivity to<br>programming language and a wide range of databas<br>The JDBC library includes APIs for each of the<br>pelow that are commonly associated with databas<br>Making a connection to a data The JDBC library includes APIs for each of t<br>below that are commonly associated with data<br>Making a connection to a database<br>Creating SQL or MySQL statements<br>Executing SQL or MySQL queries in the databas<br>Viewing & Modifying Filt connectivity between the January<br>de range of databases.<br>for each of the tasks mentior<br>ated with database usage.<br>se<br>ts<br>in the database<br>g records
	-
	-
	-
	- Viewing & Modifying the resulting records

- JDBC Architecture **JDBC Architecture consists of two layers**
- JDBC Architecture<br>JDBC Architecture consists of two layers<br>JDBC API: This provides the application-to-JI **JDBC Architecture**<br>JDBC Architecture consists of two layers<br>JDBC API: This provides the application.<br>JDBC Driver API: This supports the JDB connection. **JDBC Architecture**<br>JDBC Architecture consists of two layers<br>JDBC API: This provides the applicat<br>JDBC Driver API: This supports the JD<br>Connection.<br>The IDBC APLUSes a driver manager and di JDBC Architecture consists of two layers<br>JDBC API: This provides the application<br>connection.<br>JDBC Driver API: This supports the JDB<br>Connection.<br>The JDBC API uses a driver manager and date provide transparent connectivity t JDBC Architecture consists of two layers<br> **IDBC API:** This provides the application<br> **IDBC Driver API:** This supports the JDB<br>
Connection.<br>
The JDBC API uses a driver manager and dat<br>
The JDBC API uses a driver manager and IDBC API: This provides the application-to-JDBC Manag The Supplication-to-JDBC Manager<br>The JDBC Manager-to-Driver<br>Tand database-specific drive
	- Connection.
- **IDBC API:** This provides the applica<br> **IDBC Driver API:** This supports the JI<br>
Connection.<br>
The JDBC API uses a driver manager and a<br>
to provide transparent connectivity to hete<br>
The JDBC driver manager ensures that the<br> connection.<br>IDBC Driver API: This supports the J<br>Connection.<br>The JDBC API uses a driver manager and<br>to provide transparent connectivity to hete<br>The JDBC driver manager ensures that the<br>access each data source. The JDBC API uses a driver manager and database-specific drive The separation-to-JDBC Manag<br>The JDBC Manager-to-Driver and database-specific drive<br>to heterogeneous databases.<br>hat the correct driver is used application-to-JDBC Manag<br>the JDBC Manager-to-Driv<br>that the database-specific drive<br>to heterogeneous databases.<br>that the correct driver is used
	-

Following is the architectural diagram, which shows the<br>the driver manager with respect to the JDBC drivers an<br>application Following is the architectural diagram, which<br>the driver manager with respect to the JDBC<br>application of which shows the location<br>
the JDBC drivers and the Jand The Mannington carrier and the Javannian and the Javannian state of the Javannian state of the Javannian state<br>  $\begin{bmatrix}\n\text{tation} & \text{tanh} \\
\text{tation}\n\end{bmatrix}$ 

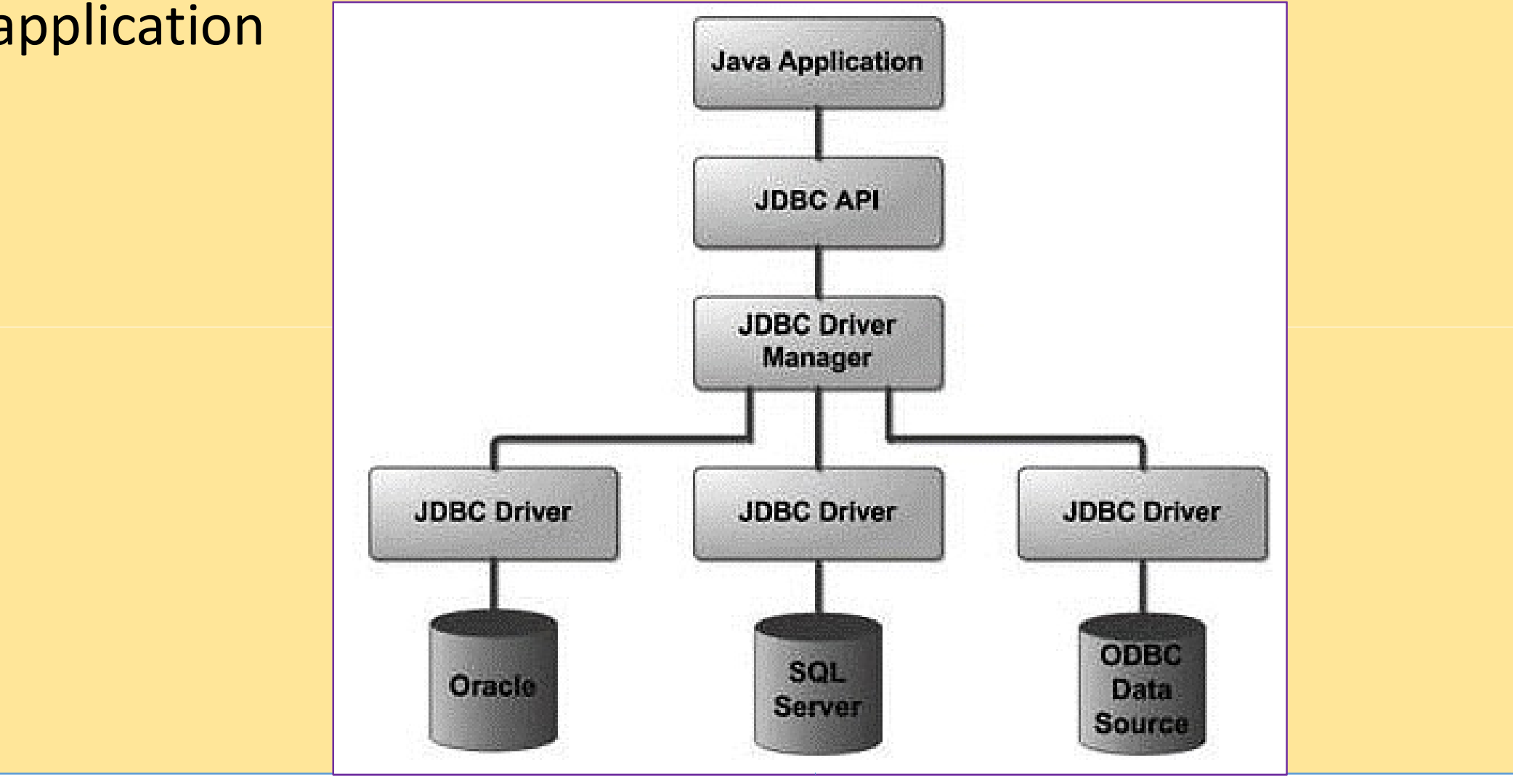

EDULINE 4

# Java Database Connectivity with 5 Steps

**Java Database Connectivity w**<br>There are 5 steps to connect any java applatabase using JDBC. These steps are as follows Java Database Connectivity w<br>There are 5 steps to connect any java a<br>database using JDBC. These steps are as follows<br>Register the Driver class **Java Database Connectivity v**<br>There are 5 steps to connect any java a<br>database using JDBC. These steps are as follow<br>Register the Driver class<br>Create connection **Java Database Connect**<br>There are 5 steps to connect<br>database using JDBC. These steps<br>Register the Driver class<br>Create connection<br>Create statement There are 5 steps to connect<br>database using JDBC. These steps at<br>Register the Driver class<br>Create connection<br>Create statement<br>Execute queries<br>Close connection database using JDBC. These steps<br>
Register the Driver class<br>
Create connection<br>
Create statement<br>
Execute queries<br>
Close connection **ctivity with 5 Steps**<br>any java application with the as-follows: **ectivity with 5 Steps**<br>any java application with the<br>are as follows:

- 
- 
- 3. Create statement
- 
- 
- 
- The forName() method is used to register the drive<br>The getConnection() method of DriverManager of<br>astablish connection with the database The getConnection() method of DriverManager class is used The forName() method is used to register the drive<br>The getConnection() method of DriverManager<br>establish connection with the database<br>The createStatement() method of Connection interreate statement The object of statement register the driver class.<br>
DriverManager class is used<br>
base<br>
f Connection interface is used
	- The createStatement() method of Connection interface is used The forName() method is used to register the driver clases<br>The getConnection() method of DriverManager clases<br>tablish connection with the database<br>The createStatement. The object of statement is responsib<br>queries with the The forName() method is used to register<br>The getConnection() method of DriverN<br>establish connection with the database<br>The createStatement() method of Conne<br>create statement. The object of statement<br>queries with the databas egister the driver class.<br>DriverManager class is used<br>ase<br>Connection interface is used<br>:ement is responsible to execu The driver class.<br>
	Sanager class is used<br>
	Sanager class is used:<br>
	The interface is used<br>
	The interface is used
- The executeQuery() method of Statement interface is used The getConnection() method of DriverManager c<br>establish connection with the database.<br>The createStatement. The object of statement is respons<br>queries with the database.<br>The executeQuery() method of Statement interfa<br>execut The createStatement() method of Connection int<br>create statement. The object of statement is respo<br>queries with the database.<br>The executeQuery() method of Statement inter<br>execute queries to the database. This method retu<br>Re create statement. The object of statement is requeries with the database.<br>The executeQuery() method of Statement is<br>execute queries to the database. This method<br>ResultSet that can be used to get all the record<br>By closing c queries with the database.<br>The executeQuery() method of Stateme<br>execute queries to the database. This meth<br>ResultSet that can be used to get all the rec<br>By closing connection object statement<br>closed automatically. The clos of DriverManager class is used<br>tabase<br>of Connection interface is used<br>statement is responsible to execu<br>of Statement interface is used<br>. This method returns the object<br>t all the records of a table. abase<br>
of Connection interface is used<br>
interface is used<br>
Statement interface is used<br>
This method returns the object<br>
all the records of a table.<br>
interface<br>
interface<br>
method of Connection interface on interface is used<br>responsible to execu<br>t interface is used<br>od returns the object<br>ords of a table.<br>and ResultSet will l<br>Connection interface Instructure is responsible to execute<br>Fundament interface is used<br>This method returns the object<br>all the records of a table.<br>Instatement and ResultSet will left<br>method of Connection interface
	-

# Java Database Connectivity with MySQL

- **Java Database Connectivity w**<br>To connect Java application with the MySQL<br>Follow 5 following steps.<br>In this example we are using MySql as the da **Java Database Connectivity**<br>To connect Java application with the MySQ<br>Follow 5 following steps.<br>In this example we are using MySql as the correspondence in this example we are using MySql as the correspondence ectivity with MySQL<br>the MySQL database, we need<br>ql as the database. So we need
- **Java Database Connectivity with**<br>In this example we are using MySql as the datab<br>in this example we are using MySql as the datab<br>know following informations for the mysql datab<br>**Driver class:** The driver class for the m **Java Database Connectivity with My**<br>To connect Java application with the MySQL database<br>Follow 5 following steps.<br>In this example we are using MySql as the database. S<br>Know following informations for the mysql database:<br> **Java Database Connectivity with**<br>To connect Java application with the MySQL date<br>follow 5 following steps.<br>In this example we are using MySql as the datak<br>show following informations for the mysql datak<br>**Driver class:** Th **Example 18 The MySQL**<br>The MySQL database, we need<br>as the database. So we need<br>mysql database:<br>for the mysql database **ivity with MySQL**<br>In MySQL database, we need<br>as the database. So we need<br>mysql database:<br>for the mysql database **Vity With MySQL<br>
MySQL** database, we need<br>
s the database. So we need<br>
nysql database:<br>
for the mysql database<br>
JRL for the mysql database
	- com.mysql.jdbc.Driver.
- Connection URL: The connection URL for the mysql database jdbc:mysql://localhost:3306/sonoo where jdbc is the API, mysql<br>the database, localhost is the server name on which mysql This example we are using MySql as the database.<br>
Now following informations for the mysql database:<br> **Driver class:** The driver class for the mysq<br>
com.mysql.jdbc.Driver.<br> **Connection URL:** The connection URL for the my<br> this example we are using MySql as the database. So<br>now following informations for the mysql database:<br>**Driver class:** The driver class for the mysql<br>com.mysql.jdbc.Driver.<br>**Connection URL:** The connection URL for the mysq now following informations for the mysql data<br> **Driver class:** The driver class for the<br>
com.mysql.jdbc.Driver.<br> **Connection URL:** The connection URL for th<br>
jdbc:mysql://localhost:3306/sonoo where jdt<br>
the database, local **Driver class:** The driver class for the mycom.mysql.jdbc.Driver.<br> **Connection URL:** The connection URL for the jdbc:mysql://localhost:3306/sonoo where jdbc is the database, localhost is the server name o running, we may a name. In the wiysol database, we need<br>IySql as the database. So we need<br>or the mysql database:<br>class for the mysql database<br>ction URL for the mysql database<br>sonoo where jdbc is the API, mysql<br>he server name on which mysql<br>P addr I as the database. So we need<br>In mysql database:<br>In URL for the mysql database<br>In URL for the mysql database<br>In URL for the mysql database<br>So where jdbc is the API, mysql<br>Server name on which mysql<br>ddress, 3306 is the port e database. So we need<br>
1 database:<br>
the mysql database<br>
for the mysql database<br>
re jdbc is the API, mysql<br>
name on which mysql<br>
3306 is the port numb<br>
may use any database,<br>
onoo with our databa or the mysql database:<br>
class for the mysql database<br>
ection URL for the mysql database<br>
/sonoo where jdbc is the API, mysql<br>
the server name on which mysql<br>
IP address, 3306 is the port numb<br>
name. We may use any database for the mysql database<br>
URL for the mysql database<br>
b where jdbc is the API, mysql<br>
rrver name on which mysql<br>
ress, 3306 is the port numb<br>
We may use any database,<br>
the sonoo with our databa
- 
- **Jsername:** The default username for the mys<br>**Password:** It is the password given by the use<br>talling the mysol database. In this example, y Password: It is the password given by the user at the time of talling the mysql database. In this example, we are going to use t as the password. **Jsername:** The default username for the mysql data<br>**Password:** It is the password given by the user at the<br>talling the mysql database. In this example, we are g<br>ot as the password.<br>et's first create a table in the mysql d **Jsername:** The default username for the mysql d<br>**Password:** It is the password given by the user at<br>talling the mysql database. In this example, we an<br>ot as the password.<br>et's first create a table in the mysql database, b for the mysql database is root.<br>by the user at the time of the mysql database is root.<br>the user at the time of<br>imple, we are going to use<br>database, but before creating.
	- the mysql database. In this example, wit as the password.<br>et's first create a table in the mysql databas<br>able, we need to create database first.<br>create database sonoo;<br>se sonoo;<br>create table emp(id int(10),name varchar(40) able, we need to create database first. varinhe, we are going to use<br>
	vsql database, but before creatin<br>
	first.<br>
	varchar(40),age int(3));
		- create database sonoo;
		- use sonoo;
		-

8

# **Example to Connect Java Application with mysql databas**

- port java.sql.\*;
- ss MysglCon{
- olic static void main(String args[1){
- 
- ss.forName("com.mysql.jdbc.Driver");
- nection con=DriverManager.getConnection(
- pc:mysql://localhost:3306/sonoo","root","root");
- ere sonoo is database name, root is username and password
- tement stmt=con.createStatement();
- ultSet rs=stmt.executeQuery("select \* from emp");
- $ile(rs.next())$
- tem.out.println(rs.getInt(1)+" "+rs.getString(2)+" "+rs.getString(3));
- $:close()$
- (exception e){ System.out.println(e);}

This example will fetch all the records **This example will<br>This example will<br>fetch all the records<br>emp table.** 

# Creating a sample MySQL database **Creating a sample My:**<br>
eate database SampleDB;<br>
se SampleDB;<br>
REATE TABLE `USers` ( **Creating a sample MySQI**<br>
eate database SampleDB;<br>
se SampleDB;<br>
REATE TABLE `users` (<br>
`user\_id` int(11) NOT NULL AUTO\_INCREMENT,<br>
`username` varchar(45) NOT NULL **Creating a sample MySQL dance database SampleDB;**<br>se SampleDB;<br>REATE TABLE `users` (<br>`user\_id` int(11) NOT NULL AUTO\_INCREMENT,<br>`username` varchar(45) NOT NULL,

- 
- se SampleDB;
- 
- **Creating a sample MySQL data**<br>
eate database SampleDB;<br>
se SampleDB;<br>
REATE TABLE `users` (<br>
`user\_id` int(11) NOT NULL AUTO\_INCREMENT,<br>
`username` varchar(45) NOT NULL,<br>
`fullname` varchar(45) NOT NULL,<br>
`email` varchar( eate database SampleDB;<br>se SampleDB;<br>REATE TABLE `users` (<br>`user\_id` int(11) NOT NULL AUTO\_INCREMENT,<br>`username` varchar(45) NOT NULL,<br>`password` varchar(45) NOT NULL,<br>`email` varchar(45) NOT NULL,<br>`email` varchar(45) NOT se SampleDB;<br>REATE TABLE `users` (<br>`user\_id` int(11) NOT NULL AUTO\_INCREMENT,<br>`username` varchar(45) NOT NULL,<br>`password` varchar(45) NOT NULL,<br>`fullname` varchar(45) NOT NULL,<br>`email` varchar(45) NOT NULL,<br>PRIMARY KEY (`u REATE TABLE `users` (<br>`user\_id` int(11) NOT NULL AUTO\_INCREI<br>`username` varchar(45) NOT NULL,<br>`password` varchar(45) NOT NULL,<br>`fullname` varchar(45) NOT NULL,<br>`email` varchar(45) NOT NULL,<br>PRIMARY KEY (`user\_id`)
- `username` varchar(45) NOT NULL,
- 
- 
- 
- 

# Connecting to the database **Connecting to the datab**<br>
Fing dbURL = "jdbc:mysql://localhost:3306/sampledb";<br>
Fing username = "root";<br>
Fing password = "secret"; **Connecting to the<br>
Fing dbURL = "jdbc:mysql://localhost:3306/sam<br>
ring username = "root";<br>
ring password = "secret";<br>
/ { Connecting to the**<br>
Fing dbURL = "jdbc:mysql://localhost:3306/san<br>
ring username = "root";<br>
ring password = "secret";<br>
/ {<br>
Connection conn = DriverManager.ge

```
ring dbURL = "jdbc:mysql://localhost:3306/sampledb";
```

```
\sqrt{2}
```
**Connecting to the datal**<br>
ring dbURL = "jdbc:mysql://localhost:3306/sampledb";<br>
ring password = "secret";<br>
/ {<br>
Connection conn = DriverManager.getConnec<br>
ssword);<br>
if (conn != null) { ring password = "secret";<br>
/ {<br>
Connection conn = DriverManager.getCo<br>
ssword);<br>
if (conn != null) {<br>
System.out.println("Connected");<br>
}<br>
atch (SQLException ex)<br>
ex.printStackTrace(); Connection conn = DriverManager.getConnection(dbURL, usernan

```
if (conn != null) {
```

```
System.out.println("Connected");
```
}

```
ex.printStackTrace();
```
Once the connection was established, we have<br>which can be used to create statements in order to<br>n the above code, we have to close the connectio Once the connection was established, we have<br>which can be used to create statements in order t<br>n the above code, we have to close the connection<br>working with the database: Once the connection was established, we have a Connection<br>which can be used to create statements in order to exern the above code, we have to close the connection exp<br>working with the database:<br>**conn.close();** Once the connection was established, we<br>which can be used to create statements in or<br>n the above code, we have to close the conr<br>working with the database:<br>**conn.close();**<br>WINSERT Statement Example Once the connection was established, we have<br>which can be used to create statements in order<br>n the above code, we have to close the connecti<br>working with the database:<br>**conn.close();**<br>**INSERT Statement Example**<br>et's write We have a Connection obje<br>The SQL querient of the SQL querient<br>Connection explicitly after fini we have a Connection obje<br>in order to execute SQL queries<br>connection explicitly after fini ned, we have a Connection obje<br>ents in order to execute SQL querie<br>the connection explicitly after fini

conn.close();

et's write code to insert a new record into the table Users wit llowing details: above code, we have to close the conr<br>
ng with the database:<br> **conn.close();<br>
ERT Statement Example**<br>
FRT Statement Example<br>
Fullistic:<br>
Unity details:<br>
Unity details:<br>
Unity details:<br>
Unity details:<br>
Unity details:<br>
Sulli ng with the database:<br> **conn.close();<br>
:RT Statement Example**<br>
rite code to insert a new record<br>
ng details:<br>
username: bill<br>
password: secretpass<br>
fullname: Bill Gates<br>
email: bill gates@misreseft.com conn.close();<br> **ERT Statement Example**<br>
Figure 2016 of the Unity of the Unity details:<br>
Unity details:<br>
Unity details:<br>
Unity details:<br>
States of the Unity details: Bill Gates<br>
Eduliname: Bill Gates<br>
Eduliname: Bill Gates<br> **ERT Statement Example**<br>vrite code to insert a new recorm<br>ng details:<br>username: bill<br>password: secretpass<br>fullname: Bill Gates<br>email: bill.gates@microsoft.com

email: bill.gates@microsoft.com

12

- ring sql = "INSERT INTO Users (username,<br>mail) VALUES (?, ?, ?, ?)";<br>PrenaredStatement statement = conn prenare<sup>s</sup> ring sql = "INSERT INTO Users (username,<br>mail) VALUES (?, ?, ?, ?)";<br>PreparedStatement statement = conn.prepareS ring sql = "INSERT INTO Users (username, password<br>mail) VALUES (?, ?, ?, ?)";<br>PreparedStatement statement = conn.prepareStatement<br>tatement.setString(1, "bill"); (username, password, fullnam)<br>Inn prepareStatement(sql)
	- PreparedStatement statement = conn.prepareStatement<br>
	tatement.setString(1, "bill");<br>
	tatement.setString(2, "secretpass");<br>
	tatement.setString(3, "Bill Gates");<br>
	tatement.setString(4, "bill.gates@microsoft.com");<br>
	nt rowsIn PreparedStatement statement = conn.prepareStatement(sql);
		- statement.setString(1, "bill");
	- :tatement.setString(2, "secretpass");
	- statement.setString(3, "Bill Gates") Gates");
	- statement.setString(4, "bill.gates@microsoft gates@microsoft.com"); | tatement.setString(1, "bill");<br>| tatement.setString(2, "secretpass");<br>| tatement.setString(3, "Bill Gates");<br>| tatement.setString(4, "bill.gates@microsoft.c<br>| nt rowsInserted = statement.executeUpdate()<br>| f (rowsInserted tement.setString(2, "secretpass");<br>tement.setString(3, "Bill Gates");<br>tement.setString(4, "bill.gates@microsoft.com"<br>rowsInserted = statement.executeUpdate();<br>rowsInserted > 0) {<br>System.out.println("A new user was inserted
	- nt rowsInserted = statement.executeUpdate();
	-
- ");<br>;<br>microsoft.com");<br>uteUpdate();<br>was inserted successfully!");
	- }

```
SELECT Statement Example
     ResultSet result = statement.executeQuery(sgl);int count = \theta:
     while (result.next())String name = result.getString(2);<br>String fullname = result.getString("fullname");<br>String fullname = result.getString("fullname");<br>String email = result.getString("email");<br>String output = "User #%d: %s - %s - %s - %s";<br>Sy
                                                                                    ");<br>";<br>ount, name, pass, fullname, email));<br><mark>- bill.gates@microsoft.com</mark><br>EDULINE
```
# utput

```
VUPDATE Statement Example<br>
String sql = "UPDATE Users SET password=?, fullname=?,
   PreparedStatement statement = conn.prepareStatement(sql);
   statement.setString(1, "123456789");
   statement.setString(2, "William Henry Bill Gates");
   statement.setString(3, "bill.gates@microsoft.com");
   statement.setString(4, "bill");
   int rowsUpdated = statement.executeUpdate();
   if (rowsUpdated > 0) {
       System.out.println("An existing user was updated successfully!");
   4
```
**DELETE Statement Example**<br>The following code snippet will delete a record v The following code snippet will delete a record whose username field contains "bill"

```
String sql = "DELETE FROM Users WHERE username=?";
PreparedStatement statement = conn.prepareStatement(sql);
statement.setString(1, "bill");
int rowsDeleted = statement.executeUpdate();
if (rowsDeleted > 0) {
    System.out.println("A user was deleted successfully!");
```